# **STEMAX**

# модуль расширения **STEMAX UN Wi-Fi**

# **РУКОВОДСТВО ПО ЭКСПЛУАТАЦИИ**

# ОГЛАВЛЕНИЕ

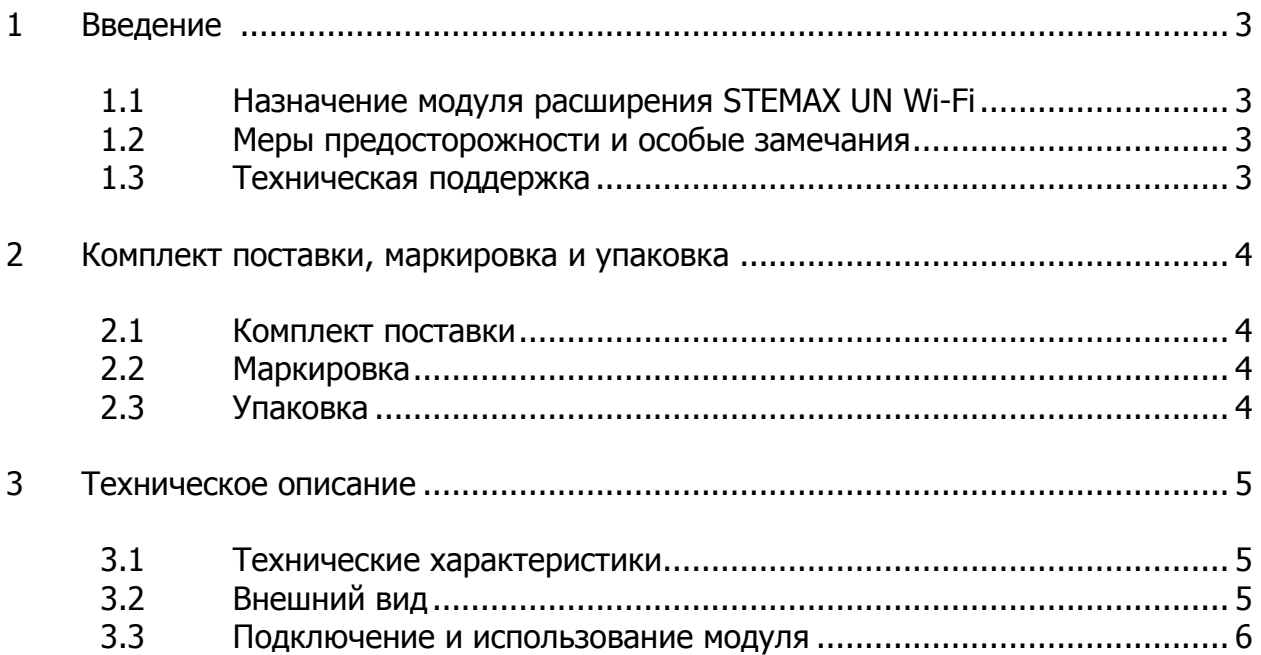

## <span id="page-2-0"></span>**ВВЕДЕНИЕ**

### <span id="page-2-1"></span>1.1 НАЗНАЧЕНИЕ МОДУЛЯ РАСШИРЕНИЯ STEMAX UN WI-FI

Модуль расширения STEMAX UN Wi-Fi (далее модуль) позволяет установить беспроводное подключение контроллера к сети Интернет через локальную вычислительную сеть на объекте охраны.

Обмен данными между контроллером и станцией мониторинга осуществляется с использованием собственного стека протоколов TCP/IP. Безопасность передачи данных обеспечивается применением собственного протокола шифрования MSRV.

Контроллеры, поддерживающие подключение модуля: STEMAX SX810, STEMAX SX820, STEMAX FX210, STEMAX FX410, STEMAX FX810, Мираж-GSM-M8-04.

#### <span id="page-2-2"></span>1.2 МЕРЫ ПРЕДОСТОРОЖНОСТИ И ОСОБЫЕ ЗАМЕЧАНИЯ

#### **Осторожно!**

- Во избежание поражения электрическим током или возгорания запрещается эксплуатировать модуль в следующих условиях:
	- o вне помещений;
	- o при повышенной влажности и возможности попадания жидкости внутрь корпуса;
	- o в агрессивных средах, вызывающих коррозию;
	- o при наличии токопроводящей пыли.
- Условия эксплуатации модуля и подаваемое напряжение должны соответствовать значениям, приведенным в таблице технических характеристик (см. [таблица](#page-4-3) 3.1).
- Установку модуля и его извлечение разрешается выполнять только после полного обесточивания контроллера.
- После транспортировки при отрицательной температуре модуль перед включением необходимо выдержать без упаковки в нормальных условиях не менее 2 часов.

#### <span id="page-2-3"></span>1.3 ТЕХНИЧЕСКАЯ ПОДДЕРЖКА

Веб-сайт: [www.nppstels.ru.](http://nppstels.ru/)

Электронная почта: [support@nppstels.ru.](mailto:support@nppstels.ru$)

Телефон: +7 (3822) 488-507, 488-508 (Томск).

# <span id="page-3-1"></span><span id="page-3-0"></span>2 КОМПЛЕКТ ПОСТАВКИ, МАРКИРОВКА И УПАКОВКА 2.1 КОМПЛЕКТ ПОСТАВКИ

#### Комплект поставки модуля представлен в таблице ниже.

#### <span id="page-3-4"></span>Таблица 2.1 – Комплект поставки

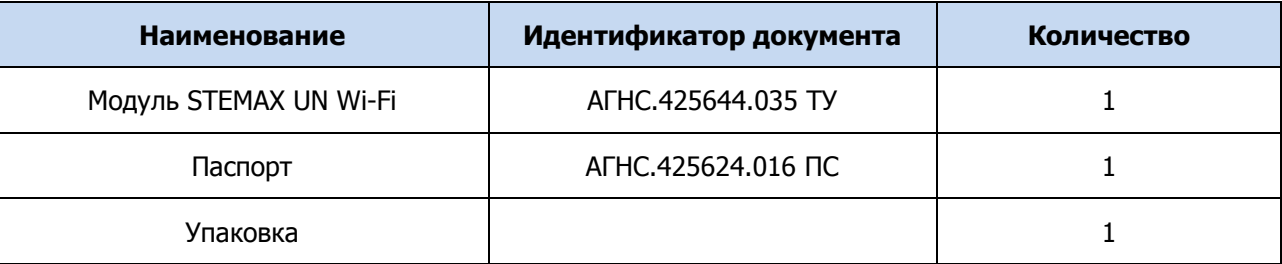

#### <span id="page-3-2"></span>2.2 МАРКИРОВКА

Маркировка на плате модуля:

- тип устройства;
- ревизия платы;
- дата выпуска;
- серийный номер.

#### <span id="page-3-3"></span>2.3 УПАКОВКА

Модуль упакован в полиэтиленовый пакет для предохранения от воздействия повышенной влажности при транспортировке и хранении. В пакет укладывается комплект поставки (см. [таблица](#page-3-4) 2.1).

# <span id="page-4-1"></span><span id="page-4-0"></span>3 ТЕХНИЧЕСКОЕ ОПИСАНИЕ 3.1 ТЕХНИЧЕСКИЕ ХАРАКТЕРИСТИКИ

#### Технические характеристики модуля представлены в таблице 3.1.

#### <span id="page-4-3"></span>Таблица 3.1 – Технические характеристики

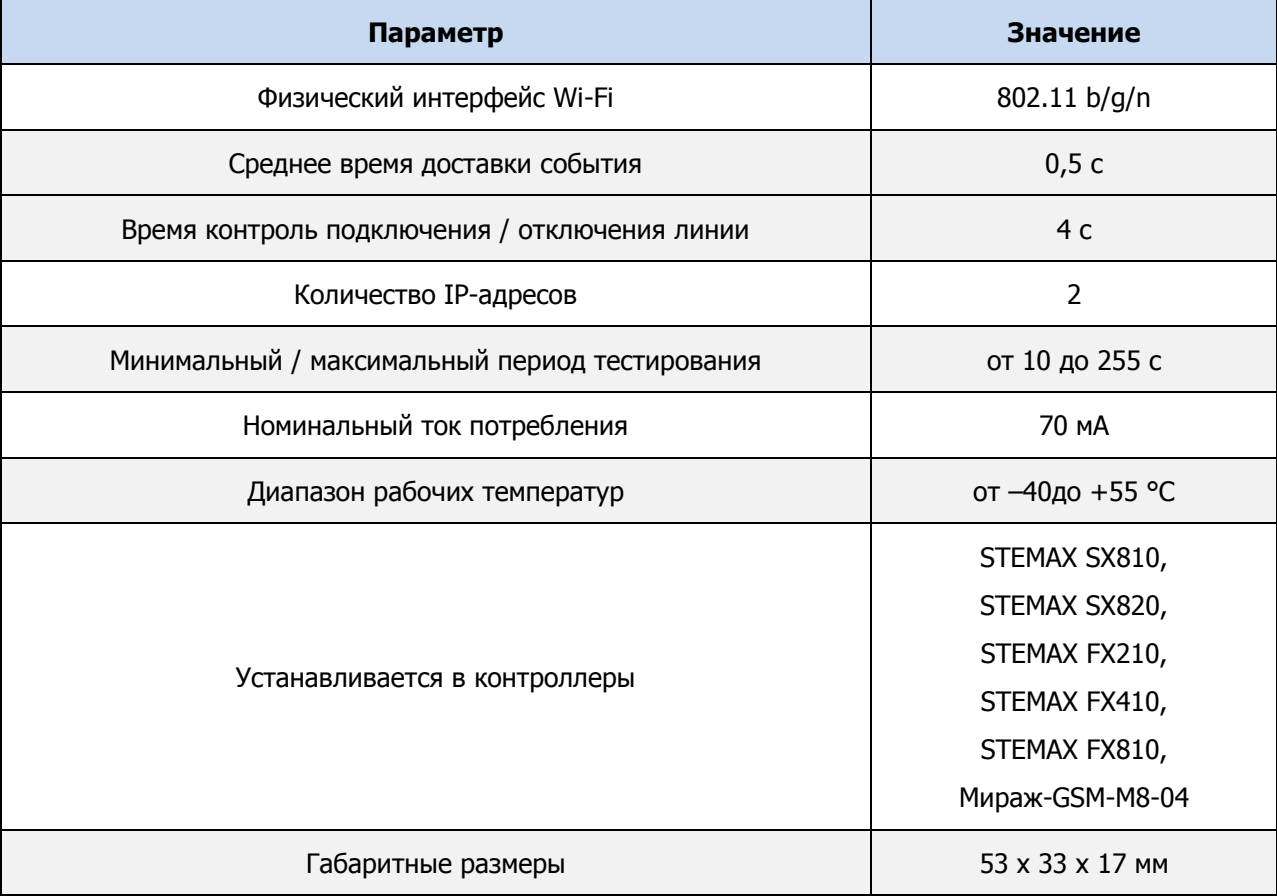

## <span id="page-4-2"></span>3.2 ВНЕШНИЙ ВИД

Внешний вид модуля сверху представлен на иллюстрации (см. [рисунок](#page-4-4) 3.1).

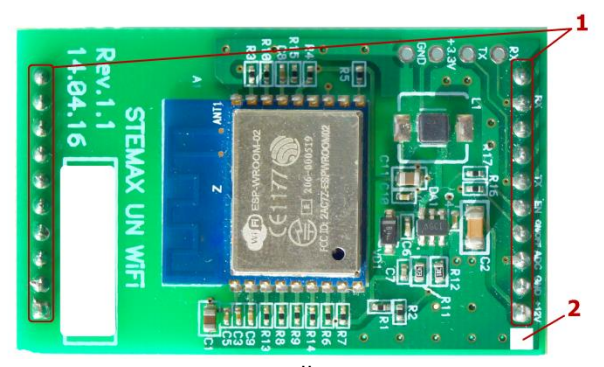

Рисунок 3.1 – Внешний вид модуля сверху

- <span id="page-4-4"></span>1 — разъем для подключения к контроллеру (на обратной стороне платы);
- 2 метка для правильной установки модуля (метку следует совместить с аналогичной меткой на плате контроллера).

#### <span id="page-5-0"></span>3.3 ПОДКЛЮЧЕНИЕ И ИСПОЛЬЗОВАНИЕ МОДУЛЯ

#### **ВНИМАНИЕ**

#### **Установку модуля и его извлечение разрешается выполнять только после полного обесточивания контроллера**

Для подключения вставьте разъем модуля в соответствующий слот на плате контроллера STEMAX SX810, STEMAX SX820, STEMAX серии FX или Мираж-GSM-M8- 04. При установке модуля убедитесь, что метка (2 на рисунке 3.1) расположена над аналогичной меткой на плате контроллера.

В качестве примера на иллюстрации (см. [рисунок](#page-5-1) 3.2) приведена плата контроллера STEMAX SX810, на которой выделены слот для подключения модуля (1) и метка для правильной установки модуля (2).

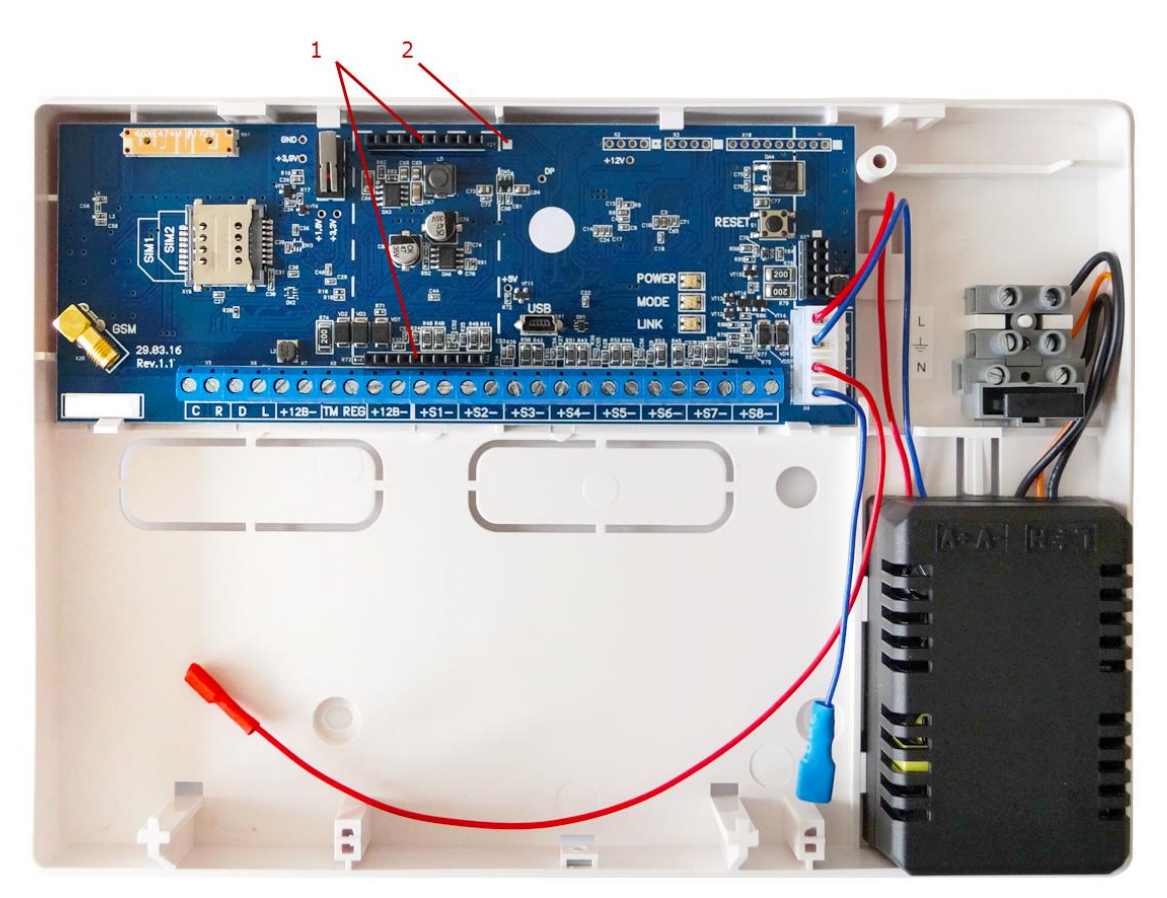

Рисунок 3.2 – Вид контроллера STEMAX SX810 со снятой крышкой

<span id="page-5-1"></span>После подключения модуль готов к работе.

Для того чтобы инициировать передачу извещений по сети Интернет через беспроводную сеть Wi-Fi, задайте параметры подключения к сети Wi-Fi в конфигурации устройства оконечного объектового (УОО) контроллера, к которому подключен модуль расширения. Порядок конфигурирования УОО контроллера описан в руководстве по эксплуатации контроллера и в руководстве пользователя программы Конфигуратор Профессионал, доступных для скачивания на веб-[сайте](http://nppstels.ru/download/search.php)  [НПП «Стелс»](http://nppstels.ru/download/search.php).

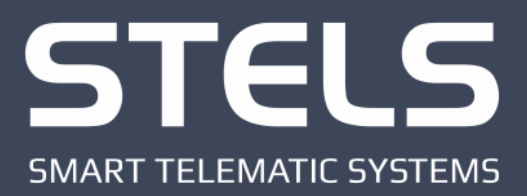

000 «Научно-производственное предприятие «Стелс» 634055, г. Томск, ул. Созидания, 1 тел.: (3822) 488-505, 488-506 e-mail: tomsk@nppstels.ru

Служба технической поддержки тел.: (3822) 488-507, 488-508 e-mail: support@nppstels.ru

www.nppstels.ru